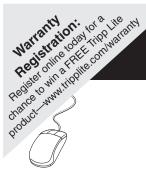

# **Owner's Manual**

## **Programmable Relay I/O Card**

Model: RELAYIOCARD

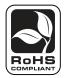

| 1.  | Introduction                     | 2 |
|-----|----------------------------------|---|
| 1.1 | Product Features                 | 2 |
| 1.2 | Package Contents                 | 2 |
| 2.  | Installation and Setup           | 2 |
| 2.1 | System Requirements              | 2 |
| 2.2 | Communications Setup             | 2 |
| 2.3 | Configuration                    | 3 |
| 3.  | Specifications                   | 4 |
| 4.  | Warranty & Warranty Registration | 4 |
|     | Español                          | 5 |
|     | Français                         | 9 |
|     |                                  |   |

Use of this equipment in life support applications where failure of this equipment can reasonably be expected to cause the failure of the life support equipment or to significantly affect its safety or effectiveness is not recommended. Do not use this equipment in the presence of a flammable anesthetic mixture with air, oxygen or nitrous oxide.

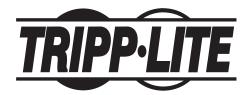

Tripp Lite World Headquarters 1111 W. 35th Street, Chicago, IL 60609 USA (773) 869-1234 • www.tripplite.com

Copyright © 2008 Tripp Lite. All rights reserved. All trademarks are the property of their respective owners.

### 1. Introduction

### **1.1 Product Features**

The RELAYIOCARD is a programmable UPS management device featuring:

- 6 programmable relay output contacts
- · Configurable normal open or normal close for each relay contact
- Configurable UPS shutdown delay time
- Configurable input signal to shutdown UPS or test battery

The RELAYIOCARD allows you to:

- Monitor UPS status and events
- · Perform remote system shutdowns and battery tests

### **1.2 Package Contents**

#### This Package Contains:

- RELAYIOCARD
- Configuration Cable
- Faceplates
- · Owner's Manual

### 2. Installation and Setup

### 2.1 System Requirements

The RELAYIOCARD supports all Tripp Lite SmartOnline<sup>™</sup> UPS Systems and select SmartPro<sup>™</sup> UPS Systems, including SMART1050SLT, SMART1500SLT, SMART1500SLT, SMART2200RMXL2U, SMX1050SLT, SMX1500SLT, SMART3000SLT, SMART2200SLT, SM2200RMNAFTA, SMART2600RM2U, SMART3000RM2U, SMART1500CRMXL, SMART1500SLTXL, SMART750XLa, SMX3000XLRT2U and SMX2200XLRT2U. Supported systems must run a UPS protocol of 3008 or above.

To determine your UPS protocol:

- 1. Open Tripp Lite PowerAlert software.
- 2. Click on the "Misc" button on the main screen of the PowerAlert console.
- 3. View the protocol variable.

### 2.2 Communications Setup

- 1. Connect Tx to pin2, Rx to pin 3 and GND-C to pin5 of RS-232 DBP port.
- 2. In the Windows environment, launch the Hyper Terminal program, then open the specified COM port.
- 3. Set the following properties Baud rate: 2400, Data Bits: 8, Parity: None, Stop Bit: 1, Flow Control: None.

### 2. Installation and Setup (continued)

### 2.3 Configuration

 Press Enter to open the main menu of the RELAYIOCARD. Press 1 to configure the alarm event for R1~R6.

| !     | UPS Re   | lay Card              | ļ        |             |
|-------|----------|-----------------------|----------|-------------|
|       |          | ion: Rela<br>Output R |          | 1.4         |
|       |          | Input Si              |          |             |
| [3] ( | ustomize | Normal O              | pen or M | lormal Clos |
| [0].0 | uit      |                       |          |             |

- 2. Note: Contacts R1~R6 can be configured for different power events.
  - +-----+ Customize Output Relay | ------+ Relay Selected Event [1].Relay1: Summary Alarm [2].Relay2: Power Fail [3].Relay3: Battery Low [4].Relay4: On Bypass [5].Relay5: Overload [6] Relay6: Over Temperature [0].Back To Previous Menu Please Enter Your Choice =>

4. **Press 3** to configure the normal open or normal close for each relay.

| Customize Output Relay |                |  |
|------------------------|----------------|--|
| Relay                  | Selected Event |  |
| [1]. Relay1:           | Normal Close   |  |
| 2].Relay2:             | Normal Open    |  |
| 3].Relay3:             | Normal Close   |  |
| 4].Relay4:             | Normal Open    |  |
| 5].Relay5:             | Normal Close   |  |
| 6].Relay6:             | Normal Open    |  |
| 0]. Back To            | Previous Menu  |  |

Once the configuration is complete, SW2 <u>must</u> be switched ON to apply the new settings. To automatically reset to default settings, switch SW2 to the OFF position.

5. **Press 0** to quit the configuration session. When the system prompts you to save your settings, press **Y** to save or **N** to ignore.

#### **Application Example**

Using the default settings, set SW1 and SW2 to OFF. Apply 12V DC to Common contact and connect the lamps to R1~R6 terminals. Install a push button from the Common contact to the input terminal. Press the button for at least 3 seconds to shut down the UPS remotely.

3. **Press 2** to configure the input signal.

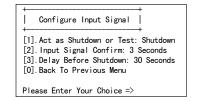

In this menu, the input signal can be redefined as a shutdown UPS signal or battery test signal. The UPS shutdown delay time can be adjusted to a maximum of 9999 seconds.

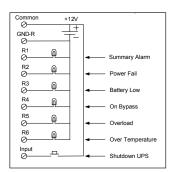

### 3. Specifications

| Technical Specifications |             |  |
|--------------------------|-------------|--|
| Size                     | 130 x 60 mm |  |
| Weight                   | 200g        |  |
| Operating Temperature    | 0 ~ 40° C   |  |
| Operating Humidity       | 10 ~ 80%    |  |
| Power Input              | 8~20V DC    |  |
| Power Consumption        | 1.2 Watts   |  |

| Output Contact Rating |            |            |  |
|-----------------------|------------|------------|--|
|                       | Maximum    |            |  |
|                       | DC Voltage | DC Current |  |
| Input                 | 24V        | 1A         |  |

### **Input Rating**

|       | Maximum    |            |
|-------|------------|------------|
|       | DC Voltage | DC Current |
| Input | 24V        | 10mA       |

### **Internal Circuit**

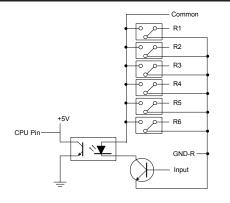

### 5. Warranty & Warranty Registration

#### LIMITED WARRANTY

Seller warrants this product, if used in accordance with all applicable instructions, to be free from original defects in materials and workmanship for a period of 2 years (except internal UPS system batteries outside USA and Canada, 1 year) from the date of initial purchase. If the product should prove defective in material or workmanship within that period, Seller will repair or replace the product, in its sole discretion. Service under this Warranty can only be obtained by your delivering or shipping the product (with all shipping or delivery charges prepaid) to: Tripp Lite, 1111 W. 35th Street, Chicago, IL 60609, USA. Seller will pay return shipping charges. Call Tripp Lite Customer Service at (773) 869-1234 before sending any equipment back for repair.

THIS WARRANTY DOES NOT APPLY TO NORMAL WEAR OR TO DAMAGE RESULTING FROM ACCIDENT, MISUSE, ABUSE OR NEGLECT. SELLER MAKES NO EXPRESS WARRANTIES OTHER THAN THE WARRANTY EXPRESSLY SET FORTH HEREIN. EXCEPT TO THE EXTENT PROHIBITED BY APPLICABLE LAW, ALL IMPLIED WARRANTIES, INCLUDING ALL WARRANTIES OF MERCHANTABILITY OR FITNESS, ARE LIMITED IN DURATION TO THE WARRANTY PERIOD SET FORTH ABOVE; AND THIS WARRANTY EXPRESSLY EXCLUDES ALL INCIDENTAL AND CONSEQUENTIAL DAMAGES. (Some states do not allow limitations on how long an implied warranty lasts, and some states do not allow the exclusion or limitation of incidental or consequential damages, so the above limitations or exclusions may not apply to you. This Warranty gives you specific legal rights, and you may have other rights which vary from jurisdiction to jurisdiction.)

WARNING: The individual user should take care to determine prior to use whether this device is suitable, adequate or safe for the use intended. Since individual applications are subject to great variation, the manufacturer makes not representation or warranty as to the suitability or fitness of these devices for any specific application.

Not compatible with PoE (Power over Ethernet) applications.

#### WARRANTY REGISTRATION

Visit www.tripplite.com/warranty today to register the warranty for your new Tripp Lite product. You'll be automatically entered into a drawing for a chance to win a FREE Tripp Lite product!\*

\* No purchase necessary. Void where prohibited. Some restrictions apply. See website for details.

#### **Regulatory Compliance Identification Numbers**

For the purpose of regulatory compliance certifications and identification, your Tripp Lite product has been assigned a unique series number. The series number can be found on the product nameplate label, along with all required approval markings and information. When requesting compliance information for this product, always refer to the series number. The series number should not be confused with the marking name or model number of the product.

#### Made in China.

Tripp Lite has a policy of continuous improvement. Product specifications are subject to change without notice

### Outline

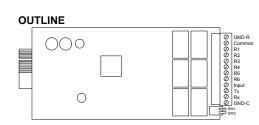

| I/O Pinout         |                                                       |                     |  |  |
|--------------------|-------------------------------------------------------|---------------------|--|--|
| GND-R: Gr          | GND-R: Ground for relays                              |                     |  |  |
| Common: 1          | 2~24V DC                                              |                     |  |  |
| Default Alar       | rm Event                                              |                     |  |  |
| <b>R1</b>          | Summary Alarm                                         |                     |  |  |
| R2                 | Power Fail                                            | •                   |  |  |
| <b>R3</b>          | Battery Low                                           |                     |  |  |
| R4                 | On Bypass                                             |                     |  |  |
| R5                 | Overload                                              |                     |  |  |
| <b>R6</b>          | Over Temperature                                      |                     |  |  |
| Input: Rem         | ote shutdown or ba                                    | ttery test          |  |  |
| Tx: Transm         | it to PC, connect to                                  | DB9-pin2            |  |  |
| <b>Rx:</b> Receive | <b>Rx:</b> Receive from PC, connect to DB9-pin3       |                     |  |  |
| GND-C: Gr          | <b>GND-C:</b> Ground for configuration Tx and Rx pins |                     |  |  |
|                    | <b>OFF</b> (default)                                  | ON                  |  |  |
| SW1                | Normal open for                                       | Normal close for    |  |  |
| 5001               | default settings                                      | default settings    |  |  |
| SW2                | Default settings                                      | Customized settings |  |  |

# Manual del Propietario

## Tarjeta de E/S de Relé Programable

Modelo: RELAYIOCARD

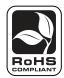

| 1.  | Introducción                    | 6 |
|-----|---------------------------------|---|
| 1.1 | Características del Producto    | 6 |
| 1.2 | Contenidos del Embalaje         | 6 |
| 2.  | Instalación y Configuración     | 6 |
| 2.1 | Requisitos del Sistema          | 6 |
| 2.2 | Configuración de Comunicaciones | 6 |
| 2.3 | Configuración                   | 7 |
| 3.  | Especificaciones                | 8 |
|     | English                         | 1 |
|     | Francés                         | 9 |
|     |                                 |   |

No se recomienda el uso de este equipo en aplicaciones de auxilio vital donde puede esperarse razonablemente que la falla de este equipo provoque una falla del equipo de soporte vital o afecte significativamente su seguridad o eficacia. No utilice este equipo en presencia de una mezcla anestésica inflamable con aire, oxígeno, u óxido nitroso.

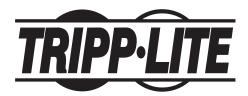

Casa Matriz de Tripp Lite 1111 W. 35th Street, Chicago, IL 60609 EE.UU.(773) 869-1234 • www.tripplite.com

Copyright © 2008 Tripp Lite. Todos los derechos reservados. Todas las marcas comerciales son de propiedad de sus respectivos dueños.

### 1. Introducción

### 1.1 Características del Producto

RELAYIOCARD es un dispositivo de administración de UPS programable que cuenta con:

- 6 contactos de salida de relé programable
- · Abertura normal o cierre normal configurables para cada cierre de relé
- Tiempo de retardo de apagado configurable del UPS
- Señal de entrada configurable para apagar el UPS o probar la batería

La RELAYIOCARD le permite:

- Monitorear el estado y los eventos del UPS
- Realizar apagados del sistema y pruebas de la batería de manera remota

### 1.2 Contenidos del Embalaje

#### **Este Embalaje Contiene:**

- RELAYIOCARD
- Cable de configuración
- Placas frontales
- · Manual del propietario

### 2. Instalación y Configuración

### 2.1 Requisitos del Sistema

La RELAYIOCARD admite todos los sistemas UPS SmartOnline<sup>™</sup> y sistemas UPS SmartPro<sup>™</sup> selectos de Tripp Lite, que incluyen SMART1050SLT, SMART1500SLT, SMART2200RMXL2U, SMX1050SLT, SMX1500SLT, SMART3000SLT, SMART2200SLT, SM2200RMNAFTA, SMART2600RM2U, SMART3000RM2U, SMART1500CRMXL, SMART1500SLTXL, SMART750XLa, SMX3000XLRT2U y SMX2200XLRT2U. Los sistemas admitidos ejecutarán un protocolo de UPS de 3008 o superior.

Para determinar su protocolo UPS:

- 1. Abra el software PowerAlert de Tripp Lite.
- 2. Haga clic en el botón "Misc" (Misceláneo) en la pantalla principal de la consola de PowerAlert.

3. Vea la variable del protocolo.

#### 2.2 Configuración de Comunicaciones

- 1. Conecte Tx a pin2, Rx a pin 3 y GND-C a pin5 del puerto de RS-232 DBP.
- 2. En el entorno de Windows, abra el programa Hyper Terminal, luego abra el puerto COM especificado.
- 3. Ajuste las siguiente propiedades- velocidad en baudios: 2400, Bits de datos: 8, Paridad: Ninguna, Bit de parada: 1, Control de flujo: Ninguno.

### 2. Instalación y Configuración (continuación)

### 2.3 Configuración

 Presione Enter(Intro) para abrir el menú principal de la RELAYIOCARD. Presione 1 para configurar el evento de alarmas para R1~R6.

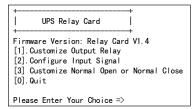

 Nota: Los contactos R1~R6 pueden configurarse para distintos eventos de energía.

| Customize Output Relay                                                                                                    |
|----------------------------------------------------------------------------------------------------|
| Relay Selected Event<br>[1].Relay1: Summary Alarm<br>[2].Relay2: Power Fail<br>[3].Relay3: Battery Low<br>[4].Relay3: Battery Low<br>[4].Relay5: Over Olad<br>[5].Relay5: Over Temperature<br>[6].Relay6: Over Temperature<br>[0].Back To Previous Menu |
| Please Enter Your Choice =>                                                                                                    |

4. **Presione 3** para configurar la abertura normal o el cierre normal para cada relé.

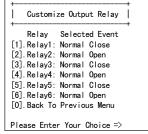

Una vez que la configuración está lista, debe ENCENDERSE SW2 para aplicar las nuevas configuraciones. Para restablecer automáticamente los ajustes predeterminados, coloque SW2 en la posición OFF (Apagado).

 Presione 0 para omitir la sesión de configuración. Cuando el sistema le pida guardar sus configuraciones, presione Y (Sí) para guardarlas o N (No) para ignorarlas.

#### Ejemplo de Aplicaciones

Usando las configuraciones predeterminadas, ajuste SW1 y SW2 en OFF. Aplique 12V CC para contacto común y conecte las lámparas a los terminales R1~R6. Instale un botón interruptor desde el contacto común hasta el terminal de entrada. Presione el botón durante al menos 3 segundos para apagar el UPS vía remota.

3. **Presione 2** para configurar la señal de entrada.

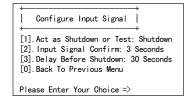

En este menú, la señal de entrada puede redefinirse como señal de apagado del UPS o señal de prueba de la batería. El tiempo de retardo de apagado del UPS puede ajustarse a un máximo de 9999 segundos.

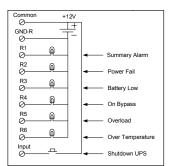

### 3. Especificaciones

| Especificaciones Técnicas |             |  |
|---------------------------|-------------|--|
| Tamaño                    | 130 x 60 mm |  |
| Peso                      | 200g        |  |
| Temperatura de Operación  | 0 ~ 40° C   |  |
| Humedad de Operación      | 10 ~ 80%    |  |
| Entrada de Energía        | 8~20V CC    |  |
| Consumo de Energía        | 1.2 Watts   |  |

| Valor Nominal del Contacto de Salida |               |                 |
|--------------------------------------|---------------|-----------------|
|                                      | Máximo        |                 |
|                                      | Voltaje de CC | Corriente de CC |
| Entrada                              | 24V           | 1A              |

| Valor Nominal de Entrada |               |                 |
|--------------------------|---------------|-----------------|
|                          | Máximo        |                 |
|                          | Voltaje de CC | Corriente de CC |
| Entrada                  | 24V           | 10mA            |

### **Circuito Interno**

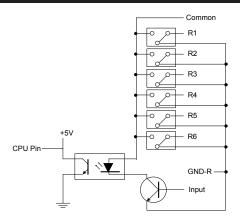

### Esquema

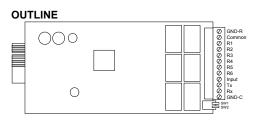

| Configuración de Clavijas de E/S                |                                                               |                                                          |  |
|-------------------------------------------------|---------------------------------------------------------------|----------------------------------------------------------|--|
| GND-R: Ti                                       | GND-R: Tierra para relés                                      |                                                          |  |
| Común: 12                                       | <b>Común:</b> 12~24V CC                                       |                                                          |  |
| Evento de Alarma Predeterminado                 |                                                               |                                                          |  |
| <b>R1</b>                                       | Alarma de Resumen                                             |                                                          |  |
| R2                                              | Falla del Suministro Eléctrico                                |                                                          |  |
| R3                                              | Batería Baja                                                  |                                                          |  |
| R4                                              | En Rodeo (Bypass)                                             |                                                          |  |
| R5                                              | Sobrecarga                                                    |                                                          |  |
| <b>R6</b>                                       | Sobretemperatura                                              |                                                          |  |
| Entrada: A                                      | pagado o prueba de                                            | e la batería remotos                                     |  |
| Tx: Transmisión a PC, conexión a DB9-pin2       |                                                               |                                                          |  |
| <b>Rx:</b> Recepción de PC, conexión a DB9-pin3 |                                                               |                                                          |  |
| GND-C: Ti                                       | erra para configurad                                          | ción de clavijas Tx y Rx                                 |  |
|                                                 | <b>OFF</b><br>(APAGADO)<br>(predeterminado)                   | ON (ENCENDIDO)                                           |  |
| SW1                                             | Abertura<br>normal para<br>configuraciones<br>predeterminadas | Cierre normal para<br>configuraciones<br>predeterminadas |  |
| SW2                                             | Configuraciones predeterminadas                               | Configuraciones personalizadas                           |  |

# Manuel du propriétaire

## Carte de relais I/O programmable

Modèles: RELAYIOCARD

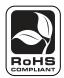

| 1.  | Introduction                     | 10 |
|-----|----------------------------------|----|
| 1.1 | Définition produit               | 10 |
| 1.2 | Contenu de l'emballage           | 10 |
| 2.  | Installation et configuration    | 10 |
| 2.1 | Configuration requise            | 10 |
| 2.2 | Configuration des communications | 10 |
| 2.3 | Configuration                    | 11 |
| 3.  | Spécifications                   | 12 |
|     | English                          | 1  |
|     | Español                          | 5  |
|     |                                  |    |

L'utilisation de cet appareil dans des applications de maintien des fonctions vitales, où son dysfonctionnement pourrait causer l'arrêt d'équipements de réanimation ou affecter de manière importante leur utilisation sûre ou leur efficacité, n'est pas recommandée. N'utilisez pas cet appareil en présence de gaz anesthétiques inflammables mélangés à de l'air, de l'oxygène ou de l'oxyde de diazote.

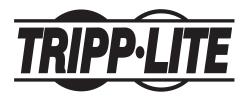

Siège social mondial de Tripp Lite 1111 W. 35th Street, Chicago, IL 60609 USA (773) 869-1234 • www.tripplite.com

Droits d'auteur (md) 2008 Tripp Lite. Tous droits réservés. Toutes les marques commerciales sont la propriété de leurs titulaires respectifs.

### 1. Introduction

### 1.1 Définition produit

Le dispositif RELAYIOCARD est un système de gestion UPS programmable comportant:

- 6 contacts de relais de sortie programmables
- Ouverture normale et fermeture normale configurables pour chaque contact de relais
- Temporisation d'arrêt UPS configurable
- Signal d'entrée configurable pour l'arrêt UPS ou le test de batterie

Le dispositif RELAYIOCARD vous permet de:

- Surveiller le statut et les événements UPS
- Effectuer des arrêts de système et des tests de batterie à distance

### 1.2 Contenu de l'emballage

#### Cet emballage contient:

- RELAYIOCARD
- Câble de configuration
- Plaques frontales
- · Manuel du propriétaire

### 2. Installation et configuration

### 2.1 Configuration requise

Le dispositif RELAYIOCARD est homologué pour tous les systèmes UPS Tripp Lite SmartOnline<sup>™</sup> et quelques systèmes UPS SmartPro<sup>™</sup> tels que SMART1050SLT, SMART1500SLT, SMART2200RMXL2U, SMX1050SLT, SMX1500SLT, SMART3000SLT, SMART2200SLT, SM2200RMNAFTA, SMART2600RM2U, SMART3000RM2U, SMART1500CRMXL, SMART1500SLTXL, SMART750XLa, SMX3000XLRT2U et SMX2200XLRT2U. Les systèmes compatibles doivent avoir un protocole UPS 3008 ou plus.

Pour déterminer votre protocole UPS:

- 1. Ouvrez le logiciel PowerAlert de Tripp Lite.
- 2. Cliquez sur le bouton « Misc » dans le menu principal de la console PowerAlert.
- 3. Visualisez la variable du protocole.

#### 2.2 Configuration des communications

- 1. Connectez Tx à pin 2, Rx à pin 3 et GND-C à pin 5 du port RS232 de votre PC.
- 2. Dans l'environnement Windows, lancez le programme Hyper Terminal, puis ouvrez le port COM spécifié..
- 3. Réglez les propriétés suivantes Baud rate (vitesse de transmission): 2400, Bit de données: 8, Parité: Aucun, Bit d'arrêt: 1, Flow Control: Aucun.

### 2. Installation et configuration (continued)

### 2.3 Configuration

1. **Appuyez sur Enter** pour ouvrir le menu principal de RELAYIOCARD. **Appuyez sur 1** pour configurer l'événement alarme pour R1~R6.

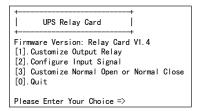

 Remarque Les contacts R1~R6 peuvent être configurés pour des événements de puissance variés.

| ++<br>  Customize Output Relay  <br>++ |
|----------------------------------------|
| Relay Selected Event                   |
| [1].Relay1: Summary Alarm              |
| [2].Relay2: Power Fail                 |
| [3].Relay3: Battery Low                |
| [4].Relay4: On Bypass                  |
| [5].Relay5: Overload                   |
| [6] Relay6: Over Temperature           |
| [0].Back To Previous Menu              |
| Please Enter Your Choice =>            |

4. **Appuyez sur 3** pour configurer l'ouverture normale ou la fermeture normale pour chaque relais.

| I      | Relay   | Select | ed Event |
|--------|---------|--------|----------|
| [1].   | Relay1: | Normal | Close    |
| [2].1  | Relay2: | Normal | 0pen     |
| [3]. I | Relay3: | Normal | Close    |
| [4].1  | Relay4: | Normal | 0pen     |
| [5].1  | Relay5: | Normal | Close    |
| [6].1  | Relay6: | Normal | 0pen     |
| Ī0Ī. I | Back To | Previo | us Menu  |

Once the configuration is complete, SW2 <u>doit</u> être mis dans la position ON (allumé) pour appliquer les nouveaux paramètres. Pour retourner aux paramètres par défaut automatiquement, mettez SW2 dans la position OFF (éteint).

5. **Appuyez sur 0** pour quitter la session de configuration. Lorsque le système vous demande de sauvegarder vos paramètres, appuyez surtings, **Y** pour sauvegarder ou sur **N** pour ignorer.

#### **Exemple d'application**

En utilisant les paramètres par défaut, mettez SW1 et SW2 dans la position OFF. Appliquez 12 VCC au contact commun et connectez les voyants lumineux aux terminaux R1~R6. Installez un bouton poussoir du contact commun sur le terminal d'entrée. Appuyez sur le bouton pour au moins 3 secondes pour arrêter le UPS à distance.

3. Appuyez sur 2 pour configurer le signal d'entrée.

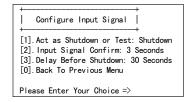

Dans ce menu, le signal d'entrée peut être redéfini en tant que signal d'arrêt UPS ou un signal de test de batterie. La temporisation de l'arrêt UPS peut être réglée pour un maximum de 9999 secondes.

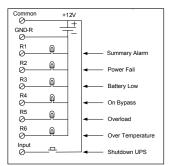

### 3. Spécifications

| Spécifications techniques     |             |  |
|-------------------------------|-------------|--|
| Taille                        | 130 x 60 mm |  |
| Poids                         | 200g        |  |
| Température de fonctionnement | 0 ~ 40° C   |  |
| Humidité de fonctionnement    | 10 ~ 80%    |  |
| Puissance d'alimentation      | 8~20VCC     |  |
| Puissance absorbée            | 1,2 Watts   |  |

| Intensité nominale de sortie |                  |                  |  |
|------------------------------|------------------|------------------|--|
| Maximum                      |                  | mum              |  |
|                              | Tension continue | Courant continue |  |
| Entrée                       | 24V              | 1A               |  |

| Intensité nominale d'entrée |                  |                  |
|-----------------------------|------------------|------------------|
| Maximum                     |                  | mum              |
|                             | Tension continue | Courant continue |
| Entrée                      | 24V              | 10mA             |

### **Circuit interne**

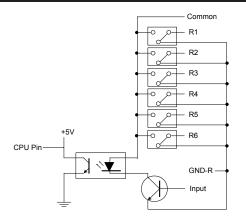

### Schéma

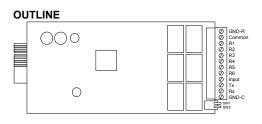

| Pinout I/O                                                     |                                                       |                                                    |  |
|----------------------------------------------------------------|-------------------------------------------------------|----------------------------------------------------|--|
| GND-R: M                                                       | GND-R: Mise à la terre pour relais                    |                                                    |  |
| Commun: 12~24VCC                                               |                                                       |                                                    |  |
| Evénement alarme par défaut                                    |                                                       |                                                    |  |
| <b>R</b> 1                                                     | Alarme de synthèse                                    |                                                    |  |
| R2                                                             | Coupure de courant                                    |                                                    |  |
| R3                                                             | <b>R3</b> Batterie faible                             |                                                    |  |
| R4                                                             | Sur dérivation                                        |                                                    |  |
| R5                                                             | Surcharge                                             |                                                    |  |
| <b>R6</b>                                                      | Surtempérature                                        |                                                    |  |
| Entrée: Arrêt ou test de batterie à distance                   |                                                       |                                                    |  |
| <b>Tx:</b> Transmission vers PC, connexion au DB9-pin2         |                                                       |                                                    |  |
| <b>Rx:</b> Réception à partir de PC, connexion au DB9-pin3     |                                                       |                                                    |  |
| GND-C: Mise à la terre pour configuration des pins<br>Tx et Rx |                                                       |                                                    |  |
|                                                                | OFF (défaut)                                          | ON                                                 |  |
| SW1                                                            | Ouverture<br>normale pour<br>paramètres par<br>défaut | Fermeture normale<br>pour paramètres par<br>défaut |  |
| SW2                                                            | Paramètres par<br>défaut                              | Paramètres personnali-<br>sés                      |  |

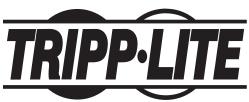

1111 W. 35th Street, Chicago, IL 60609 USA +1.773.869.1234 • www.tripplite.com Free Manuals Download Website <u>http://myh66.com</u> <u>http://usermanuals.us</u> <u>http://www.somanuals.com</u> <u>http://www.4manuals.cc</u> <u>http://www.4manuals.cc</u> <u>http://www.4manuals.cc</u> <u>http://www.4manuals.com</u> <u>http://www.404manual.com</u> <u>http://www.luxmanual.com</u> <u>http://aubethermostatmanual.com</u> Golf course search by state

http://golfingnear.com Email search by domain

http://emailbydomain.com Auto manuals search

http://auto.somanuals.com TV manuals search

http://tv.somanuals.com